#### Vom Wirkungsdiagramm zum Modelldiagramm

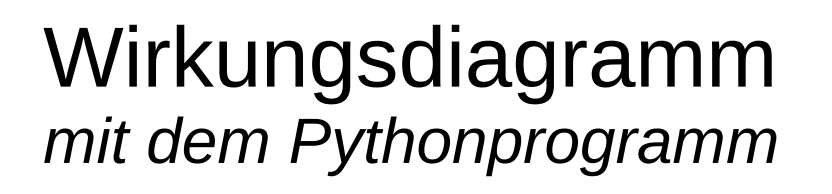

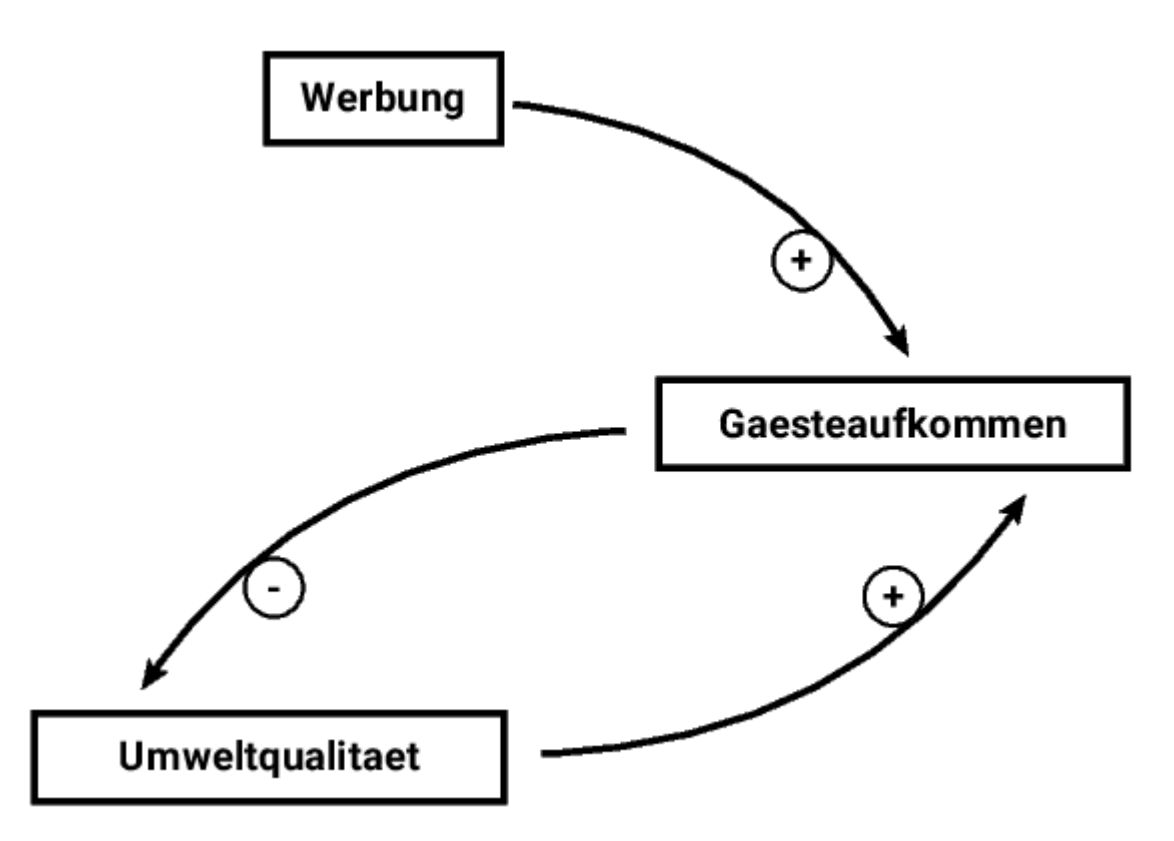

#### Exportprogramm einsetzen?

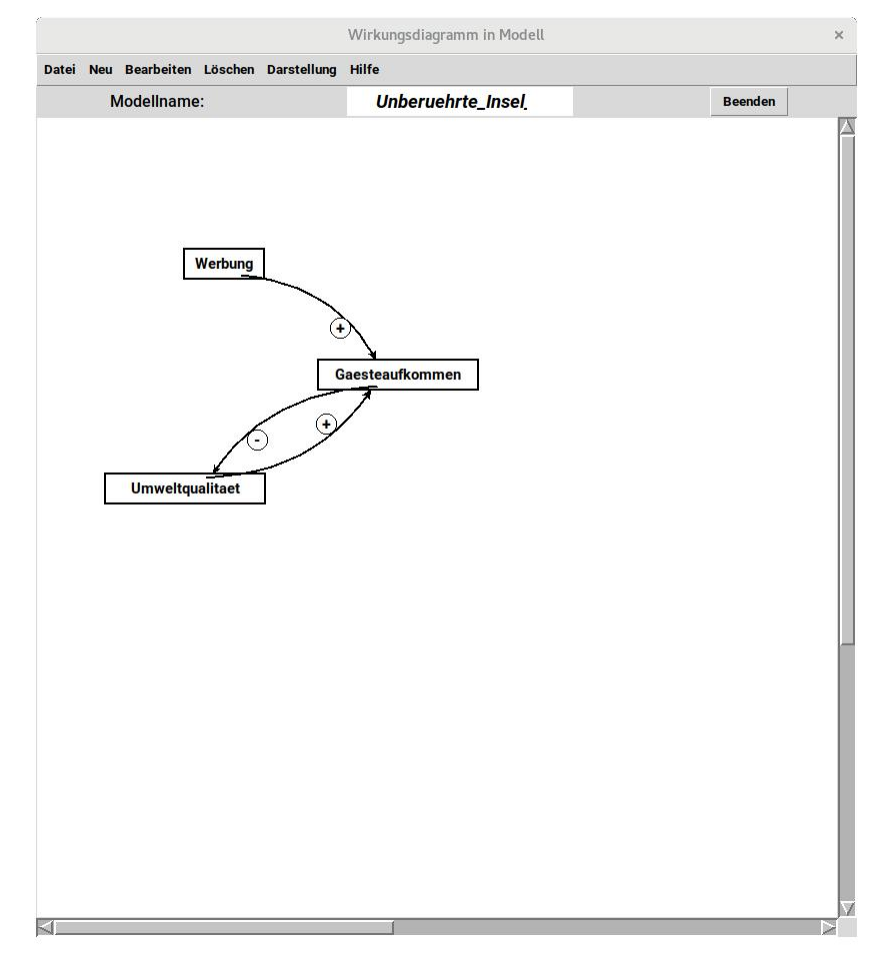

 $\odot$  $\frac{\overline{a}}{\overline{b}}$ コ sAlb o $\geq$   $\mid$ ທ ki

Problem: Typen der Größen definieren

- Gaesteaufkommen ist sicher ein Bestand.
- Werbung ist sicher Parameter (Inputfaktor)
- Was ist mit Umweltqualitaet ?
- Keine der Größen (Faktoren) sind Flüsse!
- *Modell muss um Flüsse erweitert werden!*

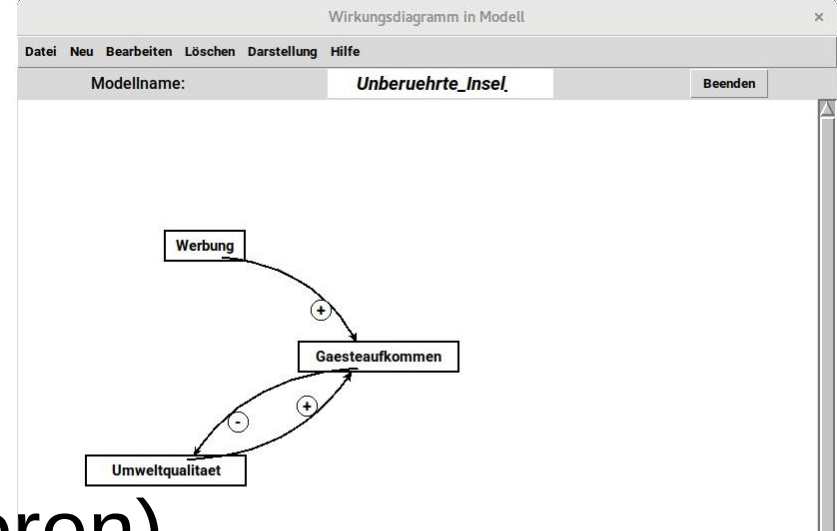

- Bestände
	- Gaesteaufkommen
	- Umweltqualitaet
- Parameter
	- Werbung

#### *neu eingefügt:*

- Flüsse (Flussfaktoren)
	- Aenderung\_Gaeste
	- Aenderung\_Umwelt

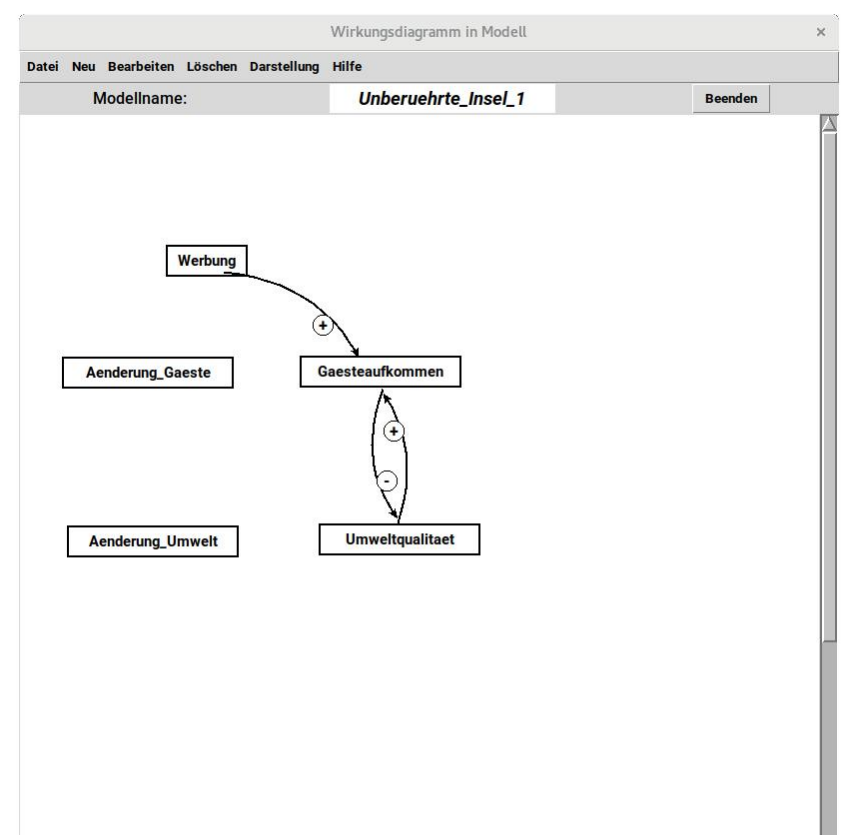

- Wirkungen anpassen
	- Wirkung über die Änderungen!

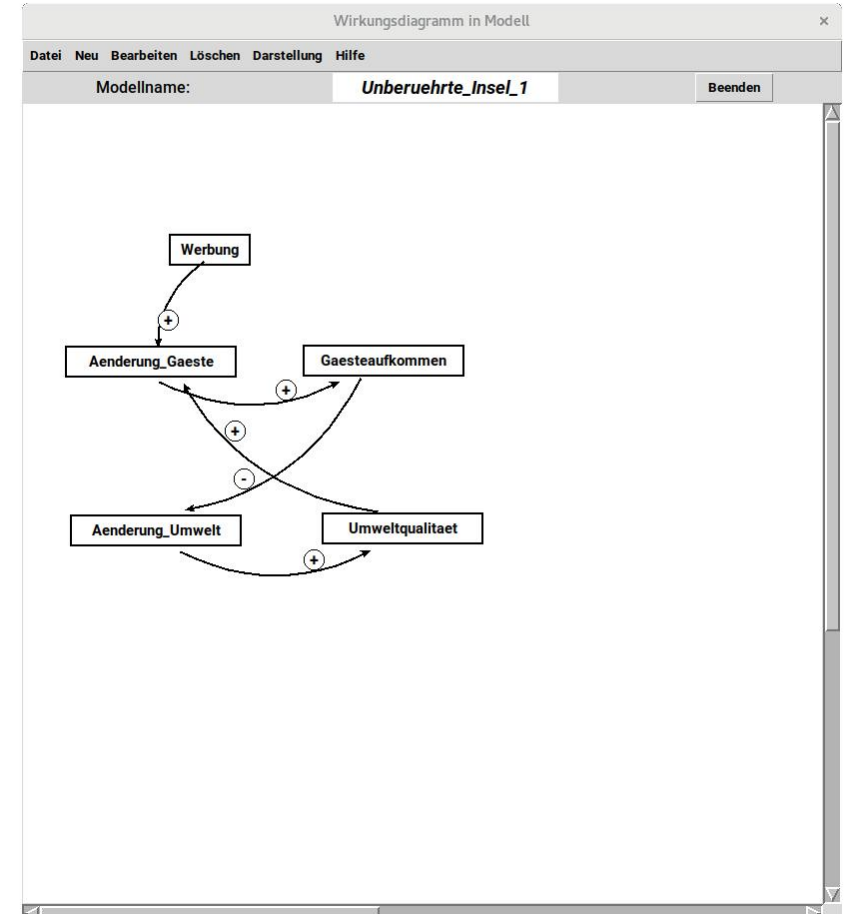

- Typen definieren und Ergebnis exportieren!
- Die Definitionsdatei für die Simulation ist lesbar. Wirkungsdiagramm in Modell Neu Bearbeiten Löschen Darstellung

[('Bestand', 'Gaesteaufkommen', 0.0, (282.0, 243.0)), ('Bestand', 'Umweltqualitaet', 0.0, (301.0, 411.0)), ('Parameter', 'Werbung', 0.0, (148.0, 132.0)), ('Fluss', 'Aenderung\_Gaeste', 'Quelle', 'Gaesteaufkommen', (44.0, 244.0)), ('Fluss', 'Aenderung\_Umwelt', 'Quelle', 'Umweltqualitaet', (49.0, 413.0)), ('Wirkung', 'Werbung', 'Aenderung\_Gaeste'), ('Wirkung', 'Gaesteaufkommen', 'Aenderung\_Umwelt'), ('Wirkung', 'Umweltqualitaet', 'Aenderung\_Gaeste')]

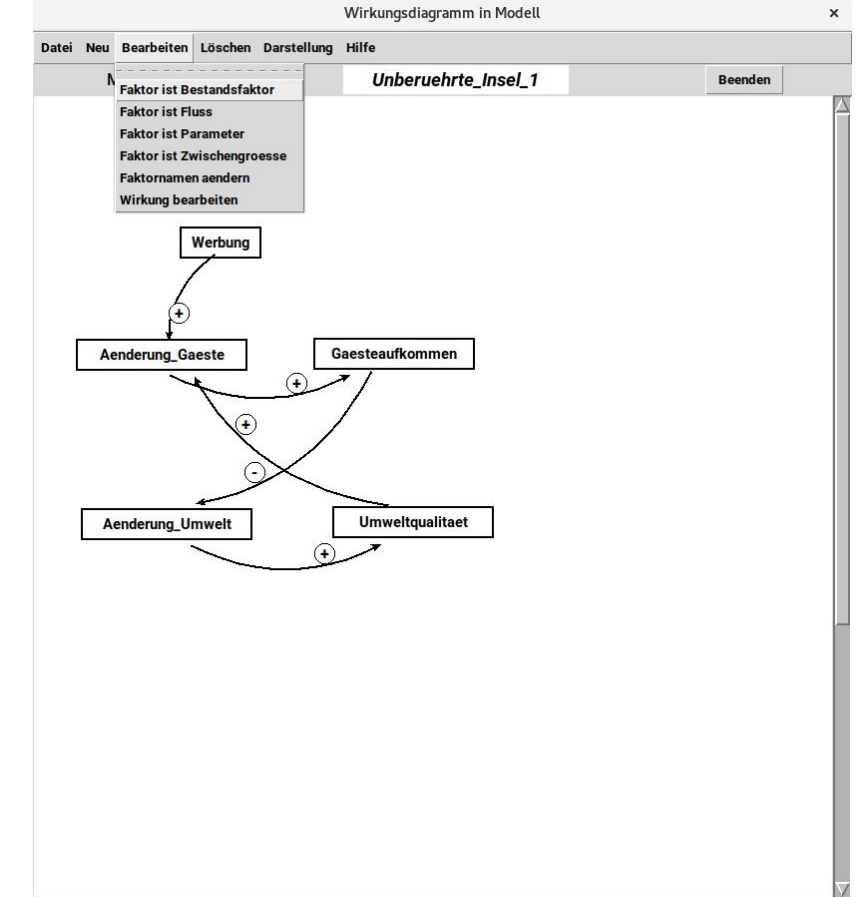

© $\frac{\overline{a}}{\overline{b}}$ コ sAlb o $\geq$   $\mid$ ທ 区:

• Diese Definitionsdatei mit dem Simulationsprogramm öffnen.

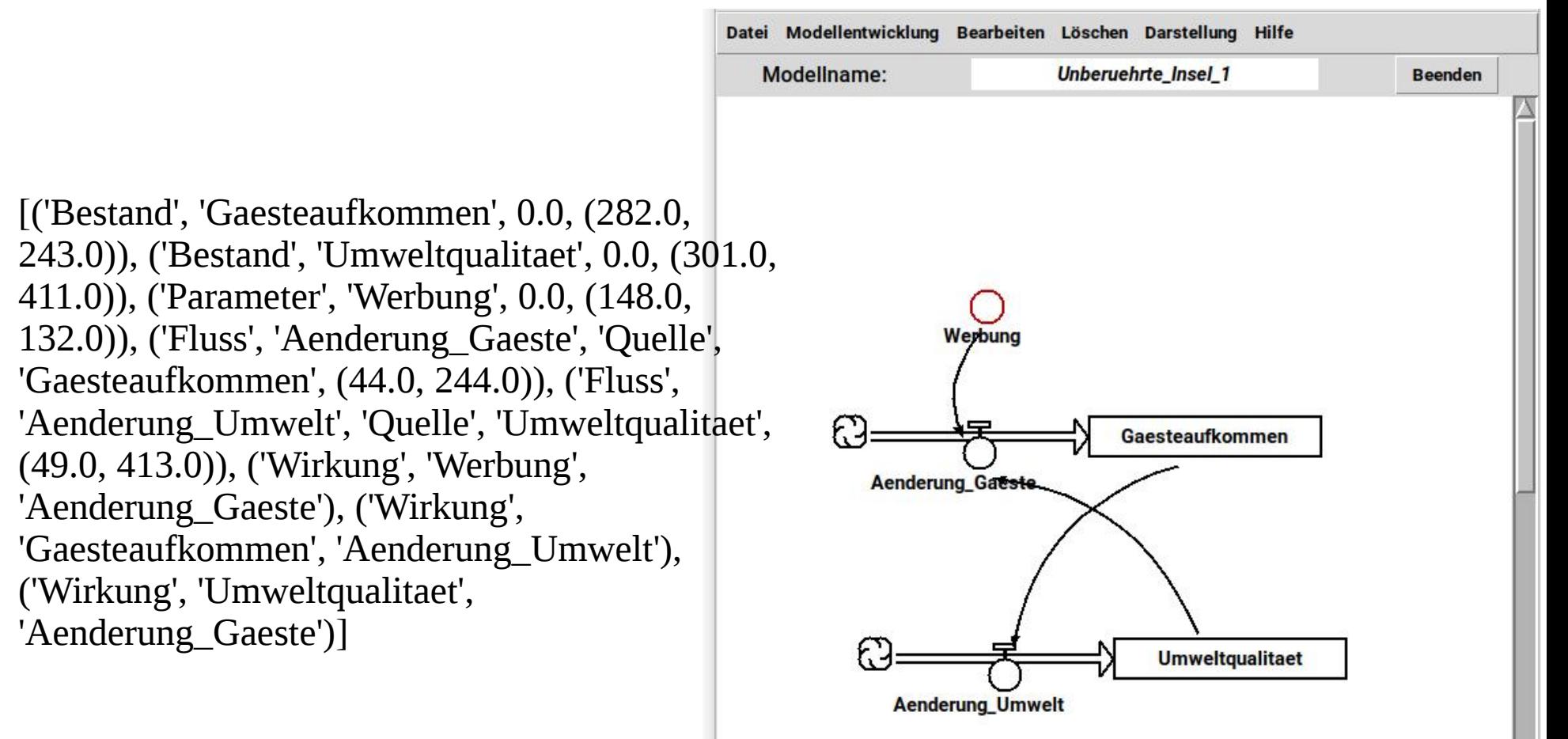

- Werte definieren (Wirkungsdiagramme enthalten keine Werte der Größen).
- So geht es, ist aber schlecht konfigurierbar.
- Daher Parameter (Inputfaktoren) und ggf Zwischengrößen einbauen.

Inputfaktoren und Rückwirkungen ergänzt

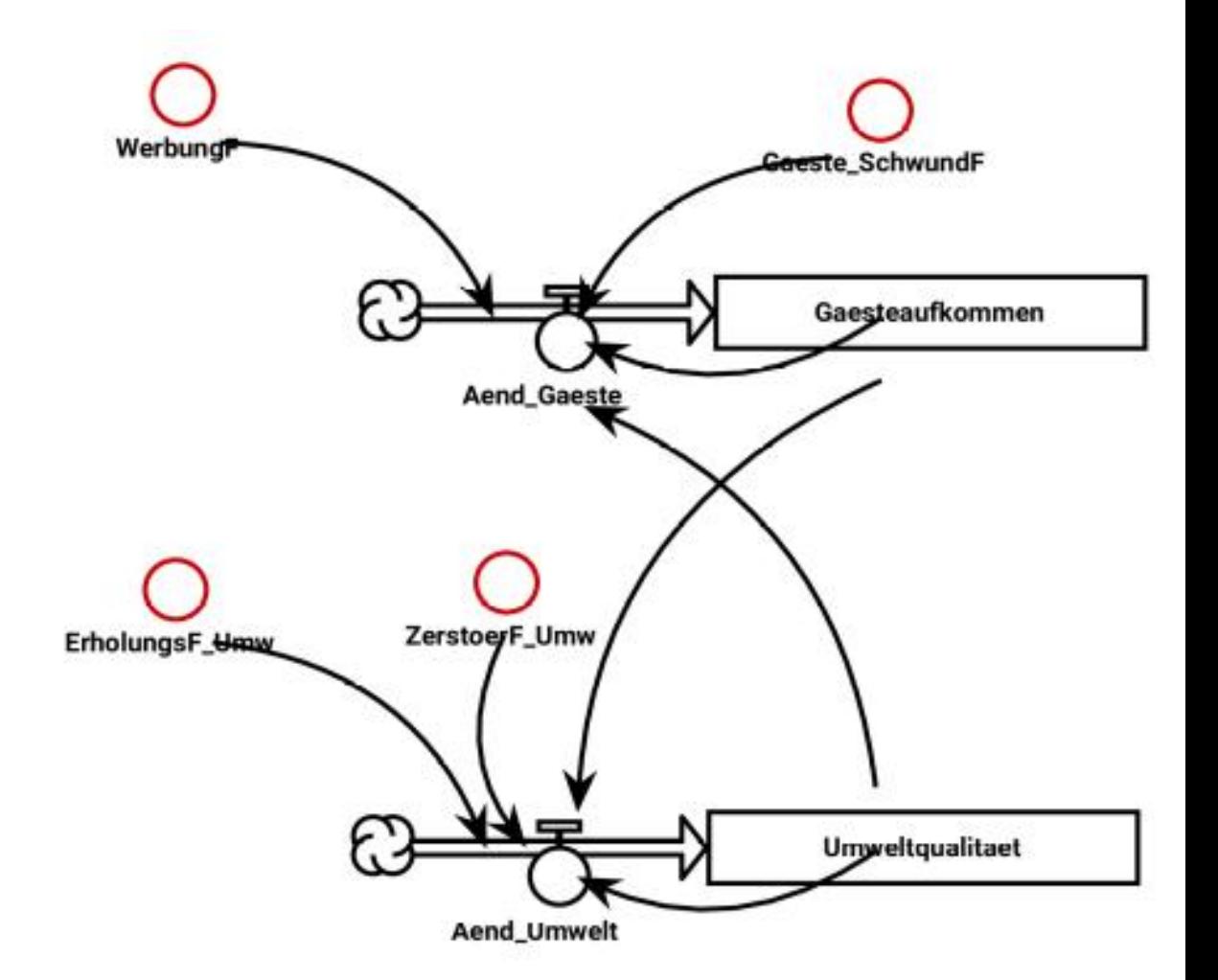

© $\frac{\overline{a}}{\overline{b}}$ コ sAlb o $\geq$   $\mid$ ທ 区:

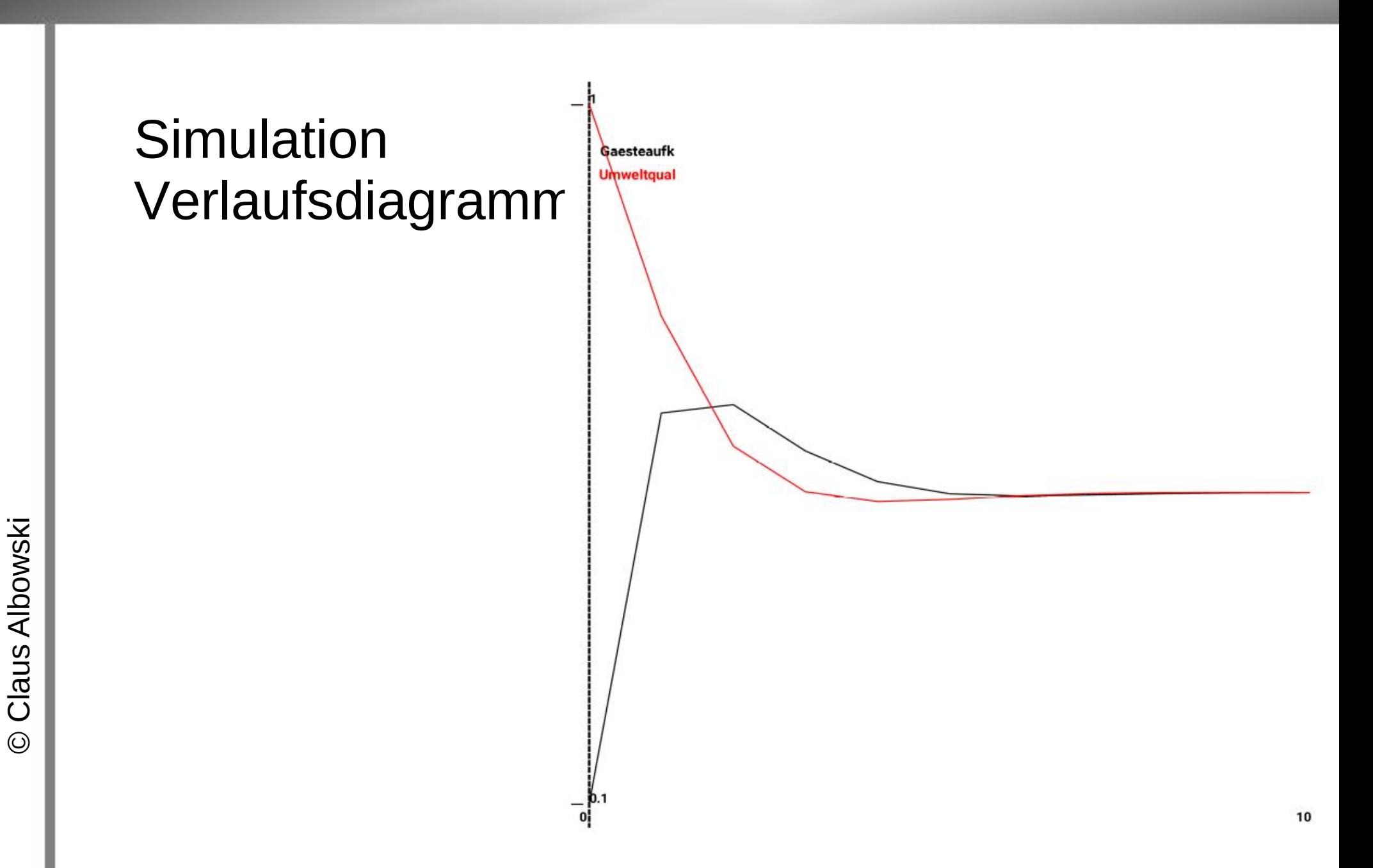

#### Konfiguration der Schrittweite

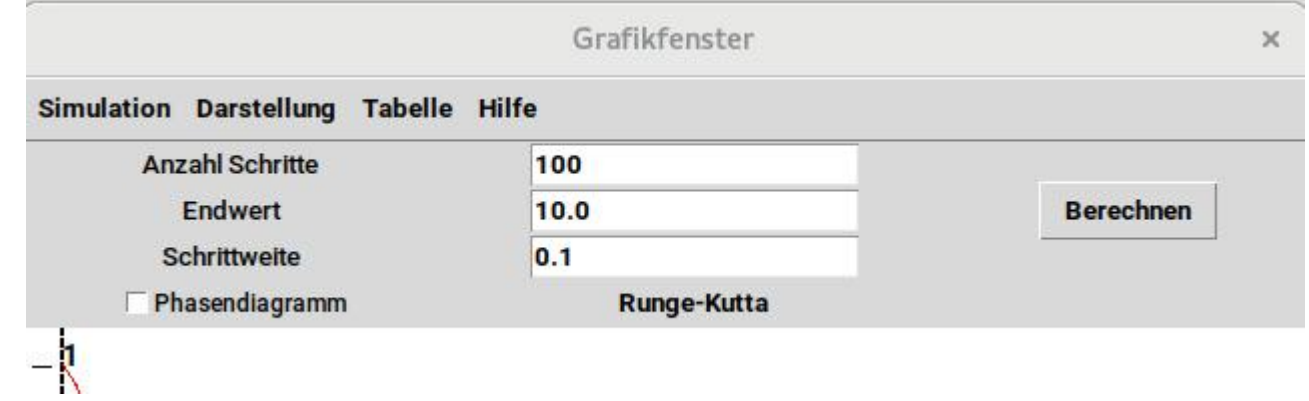

#### Schrittweite verkleinert

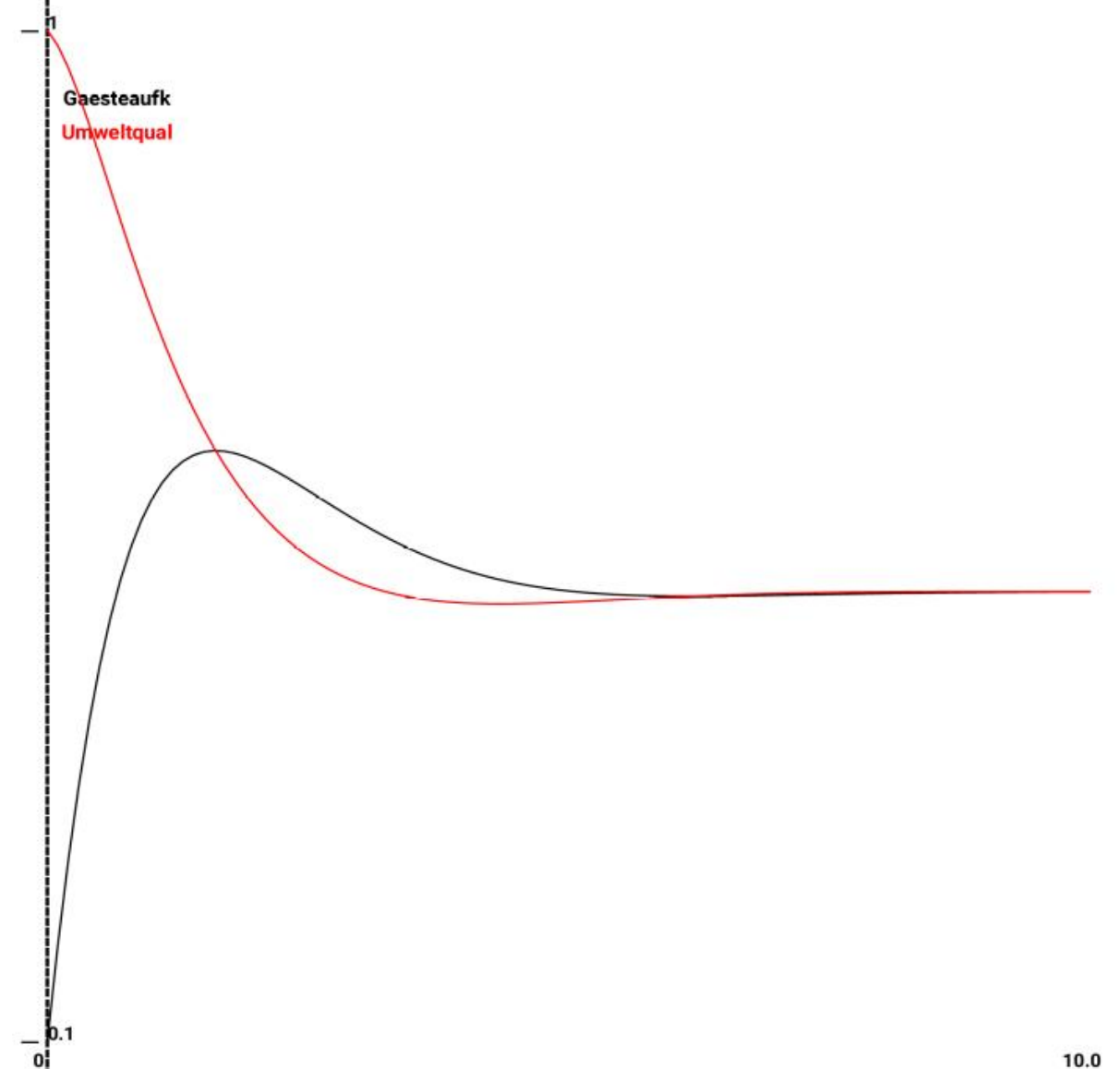

#### Konfiguration des Grafikfensters

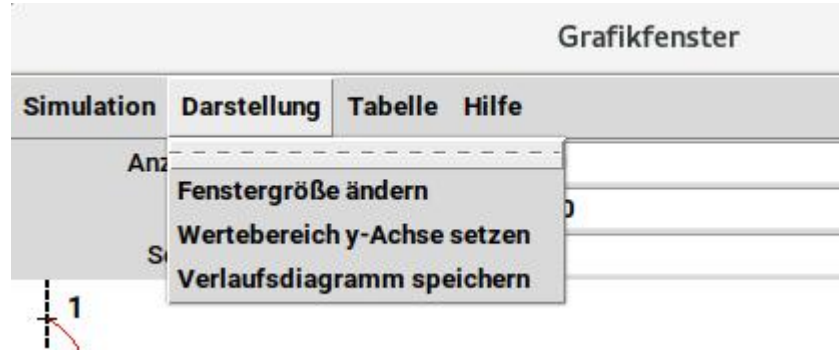

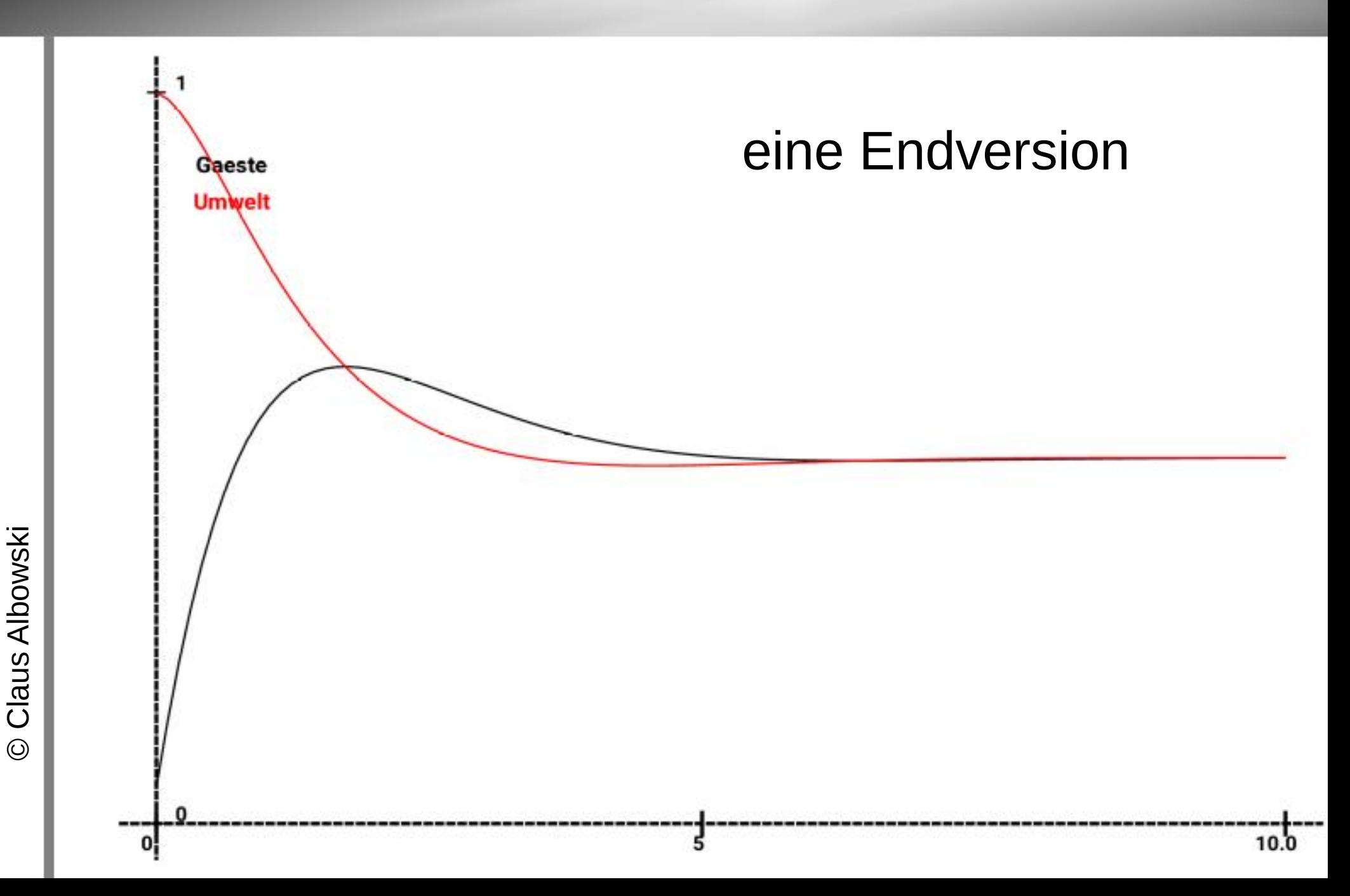